## **Instructions for candidates who wish to apply for 5-year integrated MSc (Biotechnology) course of Dept. of Biotechnology (jointly merged with IBB)**

- **1.** Please create a login in one campus portal/admission portal and get your email verified.
- **2.** Login using the username and password and create your personal and academic profile (SSC and HSC).
- **3.** While creating your academic profile, please ensure you chose "**special subject/s**" and amongst the many given options you must chose the option " **HSC in Science of any recognized board in India with minimum 60% marks for open category AND 55% marks for reserved category**". Please see the dummy profile created for your ease (below). Notice the portions encircled in red dotted lines.

My Academic Information

| <b>Remove Degree</b> | Exam<br>Type | <b>Degree</b><br>Exam<br><b>Name</b> | <b>University</b><br><b>Borad</b><br><b>Name</b> | <b>Result</b><br><b>Type</b> | <b>Month</b><br>& Year | Passing PRN Special<br>Subject/s                                                                                                    | General<br>Subject/s                                       | <b>Marks</b><br>Obtained | <b>Marks</b><br>Out<br><b>Of</b> | Percentage | <b>CGPA</b><br><b>Obtained</b> | Out<br><b>Of</b> | CGPA Grade |
|----------------------|--------------|--------------------------------------|--------------------------------------------------|------------------------------|------------------------|----------------------------------------------------------------------------------------------------|------------------------------------------------------------|--------------------------|----------------------------------|------------|--------------------------------|------------------|------------|
| <b>Remove</b>        | SSC          | SSC                                  | CBSE                                             | Passed                       | Mar-<br>2021           |                                                                                                    | Basic<br>Qualification<br>: CBSC with<br>10th<br>standard, | 373.00                   | 500.00                           | 74.60      |                                |                  |            |
| <b>Remove</b>        | HSC          | HSC                                  | CBSE                                             | Passed                       | Mar-<br>2023           | HSC in<br>Science of any<br>recognized<br>board in India<br>with<br>minimum<br>60% marks for<br>open category<br>& 55%<br>marks for<br>reserved<br>category., |                                                            | 347.00                   | 500.00                           | 69.40      |                                |                  |            |
|                      |              |                                      |                                                  |                              |                        |                                                                                                    |                                                            |                          |                                  |            |                                |                  |            |

Add Academic Information to your Profile

**4.** After creating the academic profile, you must go to the dashboard and chose the course as shown below (again see the portion encircled in red dotted lines). Go to dashboard and first click on apply for course followed by selecting science and technology and then click on MSc Biotechnology Five years course.

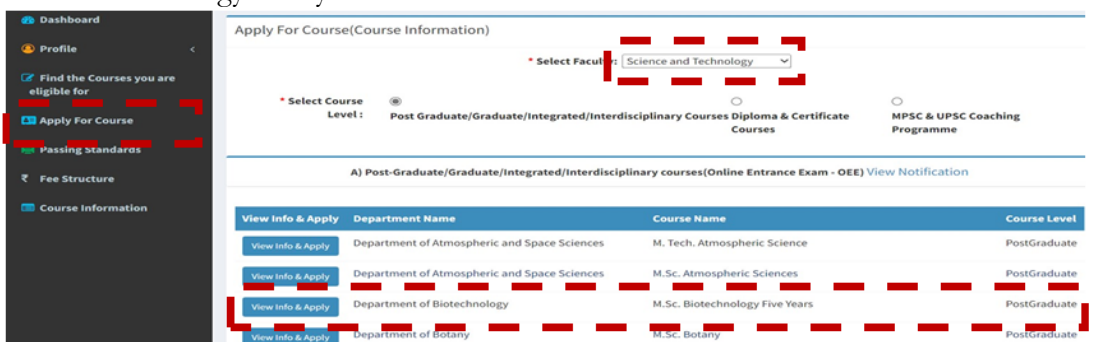

**5.** Selecting the curse will take you to the following page (see next page).

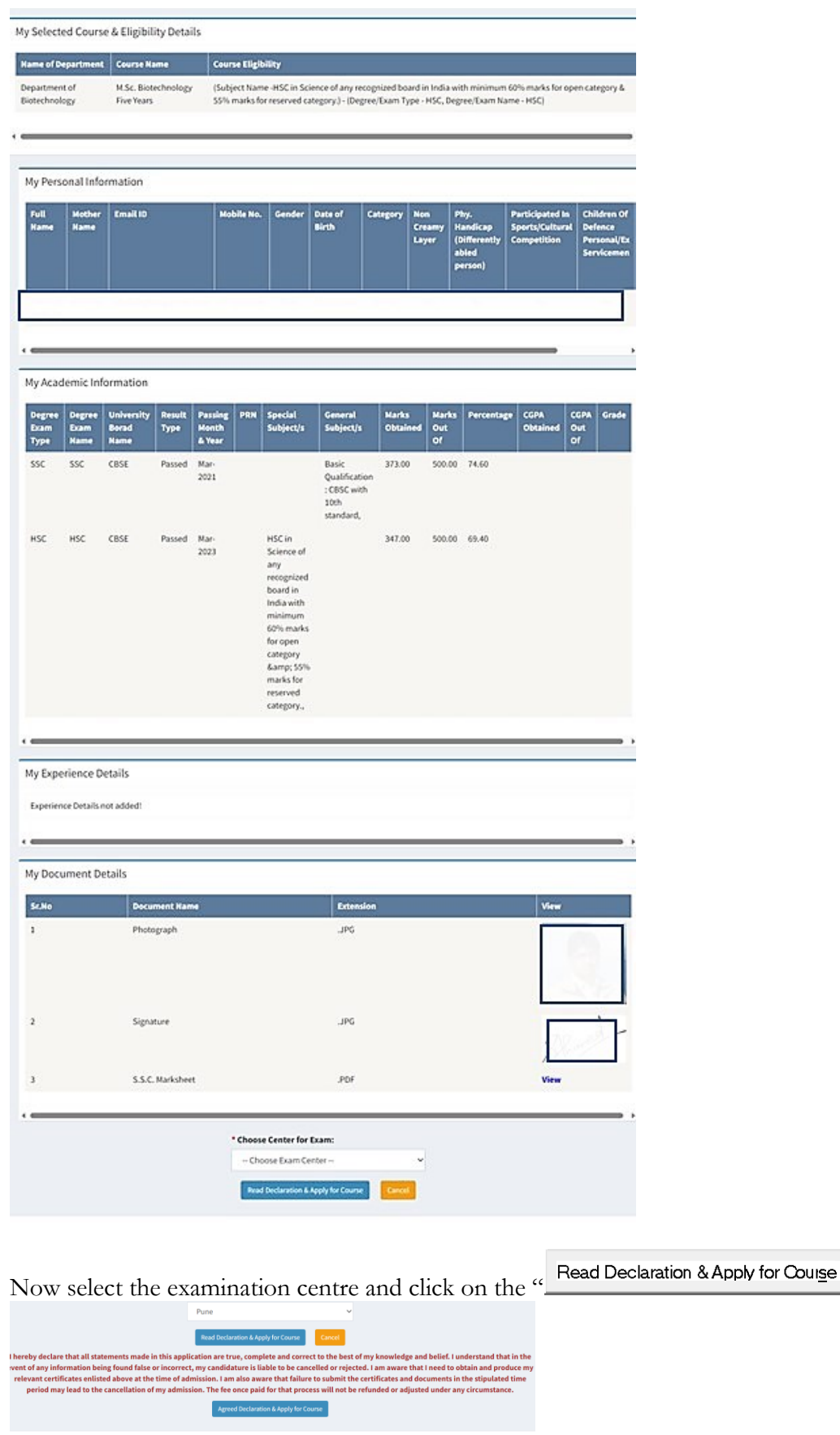

1533899

Finally agree and apply for the course.